# **BundleWrap Documentation**

*Release 2.0.0*

**Torsten Rehn**

August 09, 2015

### Contents

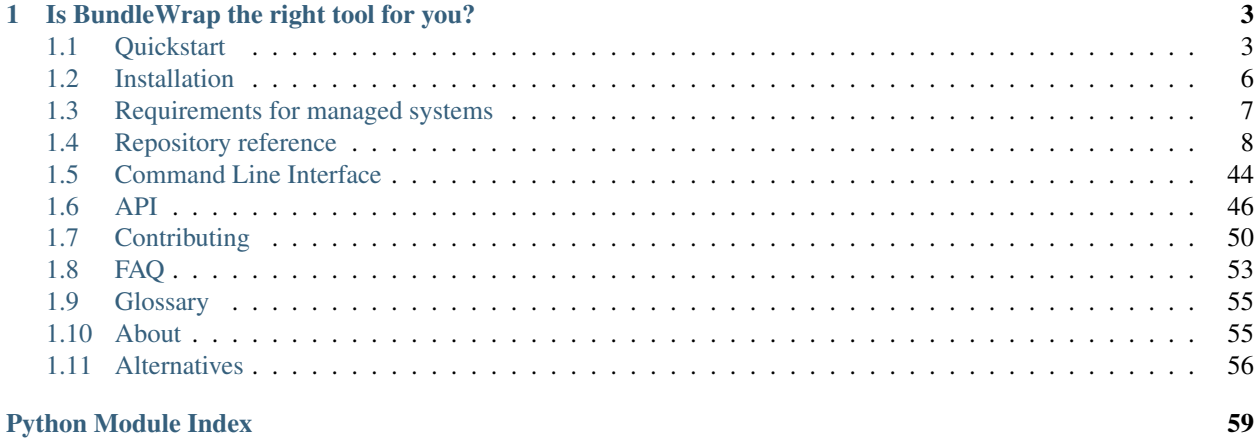

Check out the [quickstart tutorial](#page-6-1) to get started.

If you run into a problem that is not answered in these docs, please find us on IRC or [Twitter.](https://twitter.com/bundlewrap) We're happy to help!

### **Is BundleWrap the right tool for you?**

<span id="page-6-0"></span>We think you will enjoy BundleWrap a lot if you:

- know some Python
- like to write your configuration from scratch and control every bit of it
- have lots of unique nodes
- are trying to get a lot of existing systems under management
- are NOT trying to handle a massive amount of nodes (let's say more than 300)
- like to start small
- don't want yet more stuff to run on your nodes (or mess with appliances as little as possible)
- prefer a simple tool to a fancy one
- want as much as possible in git/hg/bzr
- have strongly segmented internal networks

You might be better served with a different config management system if you:

- are already using a config management system and don't have any major issues
- hate Python and/or JSON
- like to use community-maintained configuration templates
- need unattended bootstrapping of nodes
- need to manage non-Linux systems
- don't trust your coworkers

We have also prepared a [comparison](#page-59-0) with other popular config management systems.

### <span id="page-6-1"></span>**1.1 Quickstart**

This is the 10 minute intro into BundleWrap. Fasten your seatbelt.

### **1.1.1 Installation**

First, open a terminal and install BundleWrap:

pip install bundlewrap

### **1.1.2 Create a repository**

Now you'll need to create your *[repository](#page-58-2)*:

```
mkdir my_bundlewrap_repo
cd my_bundlewrap_repo
bw repo create
```
You will note that some files have been created. Let's check them out:

```
cat nodes.py
cat groups.py
```
The contents should be fairly self-explanatory, but you can always check the [docs](#page-11-0) on these files if you want to go deeper.

Hint: It is highly recommended to use git or another SCM (Source Code Management) tool to keep track of your repository. You may want to start doing that right away.

At this point you will want to edit nodes. py and maybe change "localhost" to the hostname of a system you have passwordless (including sudo) SSH access to.

Note: BundleWrap will honor your  $\gamma$ .ssh/config, so if ssh mynode.example.com sudo id works without any password prompts in your terminal, you're good to go.

If you need a password for SSH and/or sudo, please add -p directly after **bw** when calling **bw run** or **bw apply**.

### **1.1.3 Run a command**

The first thing you can do is run a command on your army of one *[node](#page-58-3)*:

bw -a run node1 "uptime"

Note: The -a switch tells bw to automatically trust unknown SSH host keys (when you're connecting to a new node). By default, only known host keys will be accepted.

You should see something like this:

```
[node1] out: 17:23:19 up 97 days, 2:51, 2 users, load average: 0.08, 0.03, 0.05
[node1] out:
[node1] completed successfully after 1.18188s
```
Instead of a node name ("node1" in this case) you can also use a *[group](#page-58-4)* name (such as "all") from your groups.py.

### **1.1.4 Create a bundle**

BundleWrap stores node configuration in *[bundles](#page-58-5)*. A bundle is a collection of *[items](#page-58-6)* such as files, system packages or users. To create your first bundle, type:

```
bw repo bundle create mybundle
```
Now that you have created your bundle, it's important to tell BundleWrap which nodes will have this bundle. You can assign bundles to nodes using either groups.py or nodes.py, here we'll use the latter:

```
nodes = {
    'node1': {
        'bundles': (
             "mybundle",
        ),
        'hostname': "mynode1.local",
    },
}
```
### **1.1.5 Create a file template**

To manage a file, you need two things:

- 1. a file item in your bundle
- 2. a template for the file contents

Add this to your bundles/mybundle/bundle.py:

```
files = {
    '/etc/motd': {
        'source': "etc/motd",
    },
}
```
Then write the file template:

```
mkdir bundles/mybundle/files/etc
vim bundles/mybundle/files/etc/motd
```
You can use this for example content:

Welcome to \${node.name}!

Note that the "source" attribute in bundle.py contains a path relative to the files directory of your bundle. It's up to you how to organize the contents of this directory.

### **1.1.6 Apply configuration**

Now all that's left is to run **bw apply**:

bw apply -i node1

BundleWrap will ask to replace your previous MOTD (message of the day):

```
node1: run started at 2013-11-16 18:26:29
  file:/etc/motd
   content
   --- /etc/motd
   +++ <bundlewrap content>
   @@ -1 +1 @@
   -your old motd
   +Welcome to node1!
  Fix file:/etc/motd? [Y/n]
```
That completes the quickstart tutorial!

### **1.1.7 Further reading**

Here are some suggestions on what to do next:

- take a moment to think about what groups and bundles you will create
- read up on how a [BundleWrap repository](#page-11-0) is laid out
- ...especially what types of items you can add to your [bundles](#page-16-0)
- familiarize yourself with [the Mako template language](http://www.makotemplates.org/)
- explore the [command line interface](#page-47-0)
- follow [@bundlewrap](https://twitter.com/bundlewrap) on Twitter

Have fun! If you have any questions, feel free to drop by on IRC.

### <span id="page-9-0"></span>**1.2 Installation**

Hint: You may need to install pip first. This can be accomplished through your distribution's package manager, e.g.: aptitude install python-pip or the [manual instructions.](http://www.pip-installer.org/en/latest/installing.html)

### **1.2.1 Using** *pip*

It's as simple as:

pip install bundlewrap

Note that you need at least Python 2.7 to run BundleWrap. Python 3 is supported as long as it's  $\geq$  3.3.

### **1.2.2 From git**

Warning: This type of install will give you the very latest (and thus possibly broken) bleeding edge version of BundleWrap. You should only use this if you know what you're doing.

Note: The instructions below are for installing on Ubuntu Server 12.10 (Quantal), but should also work for other versions of Ubuntu/Debian. If you're on some other distro, you will obviously have to adjust the package install commands.

Note: The instructions assume you have root privileges.

Install basic requirements:

aptitude install build-essential git python-dev python-pip

Clone the GitHub repository:

```
cd /opt
git clone https://github.com/bundlewrap/bundlewrap.git
```
Use pip install -e to install in "development mode":

pip install -e /opt/bundlewrap

You can now try running the bw command line utility:

bw --help

### That's it.

To update your install, just pull the git repository and have setup.py check for new dependencies:

```
cd /opt/bundlewrap
git pull
python setup.py develop
```
### <span id="page-10-0"></span>**1.3 Requirements for managed systems**

While the following list might appear long, even very minimal systems should provide everything that's needed.

- **apt-get** (only used with [pkg\\_apt](#page-23-0) items)
- **base64**
- **bash**
- **cat**
- **chmod**
- **chown**
- **dpkg** (only used with [pkg\\_apt](#page-23-0) items)
- **echo**
- **export**
- **file**
- **grep**
- **groupadd**
- **groupmod**
- **id**
- **initctl** (only used with [svc\\_upstart](#page-27-0) items)
- **mkdir**
- **mv**
- **pacman** (only used with [pkg\\_pacman](#page-23-1) items)
- **rm**
- **sed**
- sftp-enabled SSH server (your home directory must be writable)
- **sudo**
- **sha1sum**
- **systemctl** (only used with [svc\\_systemd](#page-28-0) items)
- **test**
- **useradd**
- **usermod**

### <span id="page-11-0"></span>**1.4 Repository reference**

A BundleWrap repository contains everything you need to contruct the configuration for your systems.

This page describes the various subdirectories and files than can exist inside a repo.

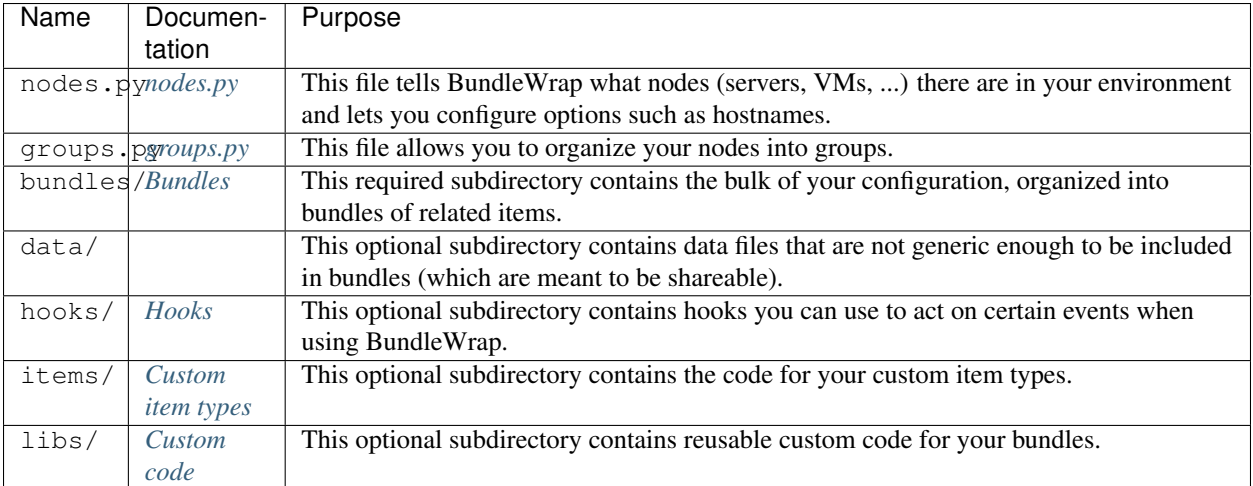

### <span id="page-12-0"></span>**1.4.1 nodes.py**

This file lets you specify or dynamically build a list of nodes in your environment.

### **Introduction**

All you have to do here is define a Python dictionary called nodes. It should look something like this:

```
nodes = {
    'node1': {
        'hostname': "node1.example.com",
    },
}
```
Note: With BundleWrap, the DNS name and the internal identifier for a node are two separate things. This allows for clean and sortable hierarchies:

```
nodes = {
    'cluster1.node1': {
        'hostname': "node1.cluster1.example.com",
    },
}
```
All fields for a node (including hostname) are optional. If you don't give one, BundleWrap will attempt to use the internal identifier to connect to a node:

```
nodes = {
    'node1.example.com': {},
}
```
### **Dynamic node list**

You are not confined to the static way of defining a node list as shown above. You can also assemble the nodes dictionary dynamically:

```
def get_my_nodes_from_ldap():
    [...]
    return ldap_nodes
nodes = get_my_nodes_from_ldap()
```
### **Node attribute reference**

This section is a reference for all possible attributes you can define for a node:

```
nodes = {'node1': {
        # THIS PART IS EXPLAINED HERE
    },
}
```
### **bundles**

A list of [bundles](#page-16-0) to be assigned to this node.

#### **hostname**

A string used as a DNS name when connecting to this node. May also be an IP address.

Note: The username and SSH private key for connecting to the node cannot be configured in BundleWrap. If you need to customize those, BundleWrap will honor your  $\sim$  / . ssh/config.

### **metadata**

This can be a dictionary of arbitrary data. You can access it from your templates as node.metadata. Use this to attach custom data (such as a list of IP addresses that should be configured on the target node) to the node. Note that you can also define metadata at the *[group level](#page-22-0)*, but node metadata has higher priority.

**use\_shadow\_passwords**

Warning: Changing this setting will affect the security of the target system. Only do this for legacy systems that don't support shadow passwords.

This setting will affect how the [user](#page-30-0) item operates. If set to False, password hashes will be written directly to /etc/passwd and thus be accessible to any user on the system.

### <span id="page-14-0"></span>**1.4.2 groups.py**

This file lets you specify or dynamically build a list of *[groups](#page-58-4)* in your environment.

### **Introduction**

As with nodes.py, you define your groups as a dictionary:

```
groups = {
    'all': {
        'member_patterns': (
            r".*",
        ),
    },
    'group1': {
        'members': (
            'node1',
        ),
    },
}
```
All group attributes are optional.

### **Group attribute reference**

This section is a reference for all possible attributes you can define for a group:

```
groups = {
     'group1': {
         # THIS PART IS EXPLAINED HERE
     },
}
```
### **bundles**

A list of [bundles](#page-16-0) to be assigned to each node in this group.

#### **member\_patterns**

A list of regular expressions. Node names matching these expressions will be added to the group members. Matches are determined using [the search\(\) method.](http://docs.python.org/2/library/re.html#re.RegexObject.search)

#### **members**

A tuple or list of node names that belong to this group.

#### **metadata**

A dictionary of arbitrary data that will be accessible from each node's node.metadata. For each node, BundleWrap will merge the metadata of all of the node's groups first, then merge in the metadata from the node itself.

Metadata is merged recursively by default, meaning nested dicts will overwrite each other. Lists will be appended to each other, but not recursed into. In come cases, you want to overwrite instead of merge a piece of metadata. This is accomplished through the use of bundlewrap.metadata.atomic() and best illustrated as an example:

```
from bundlewrap.metadata import atomic
groups = {
    'all': {
        'metadata': {
            'interfaces': {
                'eth0': {},
            },
            'nameservers': ["8.8.8.8", "8.8.4.4"],
            'ntp_servers': ["pool.ntp.org"],
        },
    },
    'internal': {
        'metadata':
            'interfaces': {
                'eth1': {},
            },
            'nameservers': atomic(["10.0.0.1", "10.0.0.2"]),
            'ntp_servers': ["10.0.0.1", "10.0.0.2"],
        },
    },
}
```
A node in both groups will end up with eth0 and eth1.

The nameservers however are overwritten, so that nodes what are in both the *all* and the *internal* group will only have the 10.0.0.x ones while nodes just in the *all* group will have the 8.8.x.x nameservers.

The NTP servers are appended: a node in both groups will have all three nameservers.

Warning: Be careful when defining conflicting metadata (i.e. dictionaries that have some common keys) in multiple groups. BundleWrap will consider group hierarchy when merging metadata. For example, it is possible to define a default nameserver for the "eu" group and then override it for the "eu.frankfurt" subgroup. The catch is that this only works for groups that are connected through a subgroup hierarchy. Independent groups will have their metadata merged in an undefined order.

#### **metadata\_processors**

Note: This is an advanced feature. You should already be very familiar with BundleWrap before using this.

A list of strings formatted as module.function where *module* is the name of a file in the libs/ [subdirectory](#page-45-0) of your repo (without the .py extension) and *function* is the name of a function in that file.

This function can be used to dynamically manipulate metadata after the static metadata has been generated. It looks like this:

```
def example1(node_name, groups, metadata, **kwargs):
   if "group1" in groups and "group2" in groups:
       metadata['foo'].append("bar")
   return metadata
```
As you can see, the metadata processor function is passed the node name, a list of group names and the metadata dictionary generated so far. You can then manipulate that dictionary based on these parameters and must return the modified metadata dictionary.

#### **subgroups**

A tuple or list of group names whose members should be recursively included in this group.

### <span id="page-16-0"></span>**1.4.3 Bundles**

### <span id="page-16-1"></span>**Actions**

Actions will be run on every **bw apply**. They differ from regular items in that they cannot be "correct" in the first place. They can only succeed or fail.

```
actions = {
    'check_if_its_still_linux': {
        'command': "uname",
        'expected_return_code': 0,
        'expected_stdout': "Linux\n",
    },
}
```
#### **Attribute reference**

### See also:

*[The list of generic builtin item attributes](#page-33-0)*

**command** The only required attribute. This is the command that will be run on the node with root privileges.

**expected\_return\_code** Defaults to 0. If the return code of your command is anything else, the action is considered failed. You can also set this to None and any return code will be accepted.

**expected\_stdout** If this is given, the stdout output of the command must match the given string or the action is considered failed.

**expected\_stderr** Same as expected\_stdout, but with stderr.

**interactive** If set to True, this action will be skipped in non-interactive mode. If set to False, this action will always be executed without asking (even in interactive mode). Defaults to None.

Warning: Think hard before setting this to False. People might assume that interactive mode won't do anything without their consent.

### <span id="page-17-0"></span>**Directory items**

```
directories = {
    "/path/to/directory": {
        "mode": "0644",
        "owner": "root",
        "group": "root",
    },
}
```
### **Attribute reference**

See also:

*[The list of generic builtin item attributes](#page-33-0)*

**group** Name of the group this directory belongs to. Defaults to None (don't care about group).

**mode** Directory mode as returned by **stat -c %a <directory>**. Defaults to None (don't care about mode).

**owner** Username of the directory's owner. Defaults to None (don't care about owner).

### <span id="page-18-1"></span>**File items**

### <span id="page-18-0"></span>**Writing file templates**

BundleWrap can use [Mako](http://www.makotemplates.org) or [Jinja2](http://jinja.pocoo.org) for file templating. This enables you to dynamically contruct your config files. Templates reside in the files subdirectory of a bundle and are bound to a file item using the source *[attribute](#page-22-1)*. This page explains how to get started with Mako.

The most basic example would be:

Hello, this is \${node.name}!

After template rendering, it would look like this:

Hello, this is myexamplenodename!

As you can see, *\${...}* can be used to insert the value of a context variable into the rendered file. By default, you have access to two variables in every template: *node* and *repo*. They are *[bundlewrap.node.Node](#page-51-0)* and [bundlewrap.repo.Repository](#page-49-1) objects, respectively. You can learn more about the attributes and methods of these objects [in the API docs,](#page-49-0) but here are a few examples:

### inserts the DNS hostname of the current node

\${node.hostname}

### a list of all nodes in your repo

```
% for node in repo.nodes:
${node.name}
```

```
% endfor
```
make exceptions for certain nodes

```
% if node.name == "node1":
option = foo
% elif node.name in ("node2", "node3"):
option = bar
% else:
option = baz
% endif
```
check for group membership

% **if** node.in\_group("sparkle"): enable\_sparkles = 1 % endif

### check for membership in any of several groups

```
% if node.in_any_group(("sparkle", "shiny")):
enable_fancy = 1
% endif
```
### check for bundle

```
% if node.has_bundle("sparkle"):
enable_sparkles = 1
% endif
```
### check for any of several bundles

```
% if node.has_any_bundle(("sparkle", "shiny")):
enable_fancy = 1
% endif
```
list all nodes in a group

```
% for gnode in repo.get_group("mygroup").nodes:
${gnode.name}
% endfor
```
### Working with node metadata

Quite often you will attach custom metadata to your nodes in nodes.py, e.g.:

```
nodes = {
        "node1": {
                 "metadata": {
                          "interfaces": {
                                  "eth0": "10.1.1.47",
                                  "eth1": "10.1.2.47",
                          },
                 },
        },
}
```
You can easily access this information in templates:

```
% for interface, ip in node.metadata["interfaces"].items():
interface ${interface}
        ip = ${ip}
% endfor
```
This template will render to:

```
interface eth0
       ip = 10.1.1.47interface eth1
       ip = 10.1.2.47
```
### Manages regular files.

```
files = {"/path/to/file": {
       "mode": "0644",
        "owner": "root",
        "group": "root",
        "content_type": "mako",
        "encoding": "utf-8",
        "source": "my_template",
    },
}
```
### **Attribute reference**

### See also:

*[The list of generic builtin item attributes](#page-33-0)*

**content** May be used instead of source to provide file content without a template file. Must be a UTF-8 string. Defaults to "".

**content\_type** How the file pointed to by source or the string given to content should be interpreted.

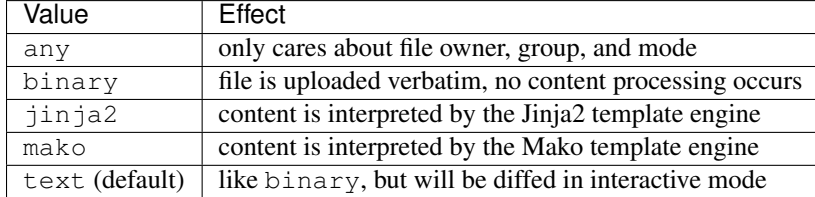

Note: In order to use Jinja2, you'll also need to install it manually, since BundleWrap doesn't explicitly depend on it: pip install Jinja2

**context** Only used with Mako and Jinja2 templates. The values of this dictionary will be available from within the template as variables named after the respective keys.

**delete** When set to True, the path of this file will be removed. It doesn't matter if there is not a file but a directory or something else at this path. When using delete, no other attributes are allowed.

**encoding** Encoding of the target file. Note that this applies to the remote file only, your template is still conveniently written in UTF-8 and will be converted by BundleWrap. Defaults to "utf-8". Other possible values (e.g. "latin-1") can be found [here.](http://docs.python.org/2/library/codecs.html#standard-encodings)

**group** Name of the group this file belongs to. Defaults to None (don't care about group).

**mode** File mode as returned by **stat -c %a <file>**. Defaults to None (don't care about mode).

**owner** Username of the file's owner. Defaults to None (don't care about owner).

<span id="page-22-1"></span>**source** File name of the file template. If this says my\_template, BundleWrap will look in data/my\_bundle/files/my\_template and then bundles/my\_bundle/files/my\_template. Most of the time, you will want to put config templates into the latter directory. The  $data /$  subdirectory is meant for files that are very specific to your infrastructure (e.g. DNS zone files). This separation allows you to write your bundles in a generic way so that they could be open-sourced and shared with other people. Defaults to the filename of this item (e.g. foo.conf when this item is /etc/foo.conf.

### See also:

[Writing file templates](#page-18-0)

**verify\_with** This can be used to run external validation commands on a file before it is applied to a node. The file is verified locally on the machine running BundleWrap. Verification is considered successful when the exit code of the verification command is 0. Use  $\{\}$  as a placeholder for the shell-quoted path to the temporary file. Here is an example for verifying sudoers files:

visudo -cf {}

Keep in mind that all team members will have to have the verification command installed on their machines.

### <span id="page-22-0"></span>**Group items**

Manages system groups. Group members are managed through the [user](#page-30-0) item.

```
groups = {
    "acme": {
         "gid": 2342,
    },
}
```
### **Attribute reference**

### See also:

*[The list of generic builtin item attributes](#page-33-0)*

**delete** When set to True, this group will be removed from the system. When using delete, no other attributes are allowed.

**gid** Numerical ID of the group.

### <span id="page-23-0"></span>**APT package items**

Handles packages installed by apt-get on Debian-based systems.

```
pkg_apt = {
    "foopkg": {
       "installed": True, # default
    },
    "bar": {
        "installed": False,
    },
}
```
### **Attribute reference**

### See also:

*[The list of generic builtin item attributes](#page-33-0)*

### Optional attributes

installed True when the package is expected to be present on the system; False if it should be purged.

### <span id="page-23-1"></span>**Pacman package items**

Handles packages installed by **pacman** (e.g., Arch Linux).

```
pkg_pacman = {
    "foopkg": {
       "installed": True, # default
    },
    "bar": {
        "installed": False,
    },
    "somethingelse": {
        "tarball": "something-1.0.pkg.tar.gz",
    }
}
```
Warning: System updates on Arch Linux should *always* be performed manually and with great care. Thus, this item type installs packages with a simple pacman  $-S$  \$pkgname instead of the commonly recommended pacman -Syu \$pkgname. You should *manually* do a full system update before installing new packages via BundleWrap!

### **Attribute reference**

See also:

*[The list of generic builtin item attributes](#page-33-0)*

### Optional attributes

**installed** True when the package is expected to be present on the system; False if this package and all dependencies that are no longer needed should be removed.

**tarball** Upload a local file to the node and install it using **pacman -U**. The value of tarball must point to a file relative to the pkg\_pacman subdirectory of the current bundle.

### <span id="page-24-0"></span>**pip package items**

Handles Python packages installed by pip.

```
pkg_pip = {
    "foo": {
       "installed": True, # default
       "version": "1.0", # optional
    },
    "bar": {
        "installed": False,
    },
    "/path/to/virtualenv/foo": {
            # will install foo in the virtualenv at /path/to/virtualenv
    },
}
```
### **Attribute reference**

See also:

*[The list of generic builtin item attributes](#page-33-0)*

### Optional attributes

**installed** True when the package is expected to be present on the system; False if it should be removed.

**version** Force the given exact version to be installed. You can only specify a single version here, selectors like ">=1.0" are NOT supported.

If it's not given, the latest version will be installed initially, but (like the other package items) upgrades will NOT be installed.

#### <span id="page-25-0"></span>**yum package items**

Handles packages installed by yum on RPM-based systems.

```
pkg_yum = {
    "foopkg": {
        "installed": True, # default
    },
    "bar": {
        "installed": False,
    },
}
```
#### **Attribute reference**

#### See also:

*[The list of generic builtin item attributes](#page-33-0)*

### Optional attributes

**installed** True when the package is expected to be present on the system; False if it should be removed.

### <span id="page-25-1"></span>**zypper package items**

Handles packages installed by zypper on SUSE-based systems.

```
pkg_zypper = {
    "foopkg": {
        "installed": True, # default
    },
    "bar": {
        "installed": False,
    },
}
```
### **Attribute reference**

### See also:

*[The list of generic builtin item attributes](#page-33-0)*

### Optional attributes

**installed** True when the package is expected to be present on the system; False if it should be removed.

### <span id="page-26-0"></span>**Postgres database items**

Manages Postgres databases.

```
postgres_dbs = {
    "mydatabase": {
        "owner": "me",
    },
}
```
### **Attribute reference**

### See also:

*[The list of generic builtin item attributes](#page-33-0)*

### Optional attributes

**owner** Name of the role which owns this database (defaults to "postgres").

### <span id="page-26-1"></span>**Postgres role items**

Manages Postgres roles.

```
postgres_roles = {
    "me": {
        "superuser": True,
        "password": "itsamemario",
    },
}
```
### **Attribute reference**

See also:

*[The list of generic builtin item attributes](#page-33-0)*

### Optional attributes

**superuser** True if the role should be given superuser privileges (defaults to False).

**password** Plaintext password to set for this role (will be hashed using MD5).

Warning: Please do not write any passwords into your bundles. This attribute is intended to be used with an external source of passwords and filled dynamically. If you don't have or want such an elaborate setup, specify passwords using the password\_hash attribute instead.

**password\_hash** As an alternative to password, this allows setting the raw hash as it will be stored in Postgres' internal database. Should start with "md5".

### <span id="page-27-0"></span>**Upstart service items**

Handles services managed by Upstart.

```
svc\_upstart = \{"gunicorn": {
       "running": True, # default
    },
    "celery": {
        "running": False,
    },
}
```
### **Attribute reference**

### See also:

*[The list of generic builtin item attributes](#page-33-0)*

### Optional attributes

**running** True if the service is expected to be running on the system; False if it should be stopped.

**Canned actions**

See also:

*[Explanation of how canned actions work](#page-37-0)*

**reload** Reloads the service.

**restart** Restarts the service.

**stopstart** Stops and then starts the service. This is different from restart in that Upstart will pick up changes to the /etc/init/SERVICENAME.conf file, while restart will continue to use the version of that file that the service was originally started with. See [http://askubuntu.com/a/238069.](http://askubuntu.com/a/238069)

### <span id="page-28-0"></span>**systemd service items**

Handles services managed by systemd.

```
svc_systemd = {
    "fcron.service": {
        "running": True, # default
    },
    "sgopherd.socket": {
        "running": False,
    },
}
```
### **Attribute reference**

See also:

*[The list of generic builtin item attributes](#page-33-0)*

### Optional attributes

**running** True if the service is expected to be running on the system; False if it should be stopped.

#### **Canned actions**

See also:

*[Explanation of how canned actions work](#page-37-0)*

**reload** Reloads the service.

**restart** Restarts the service.

### <span id="page-29-0"></span>**System V service items**

Handles services managed by traditional System V init scripts.

```
svc_systemv = {
    "apache2": {
       "running": True, # default
    },
    "mysql": {
       "running": False,
    },
}
```
### **Attribute reference**

See also:

*[The list of generic builtin item attributes](#page-33-0)*

### Optional attributes

**running** True if the service is expected to be running on the system; False if it should be stopped.

### **Canned actions**

See also:

*[Explanation of how canned actions work](#page-37-0)*

**reload** Reloads the service.

**restart** Restarts the service.

### <span id="page-29-1"></span>**Symlink items**

```
symlinks = {
    "/some/symlink": {
       "group": "root",
        "owner": "root",
       "target": "/target/file",
```
},

}

### **Attribute reference**

### See also:

*[The list of generic builtin item attributes](#page-33-0)*

### Required attributes

**target** File or directory this symlink points to. This attribute is required.

### Optional attributes

**group** Name of the group this symlink belongs to. Defaults to root. Defaults to None (don't care about group).

**owner** Username of the symlink's owner. Defaults to root. Defaults to None (don't care about owner).

### <span id="page-30-0"></span>**User items**

Manages system user accounts.

```
users = {
   "jdoe": {
       "full_name": "Jane Doe",
       "gid": 2342,
        "groups": ["admins", "users", "wheel"],
        "home": "/home/jdoe",
        "password_hash": "$6$abcdef$ghijklmnopqrstuvwxyz",
        "shell": "/bin/zsh",
        "uid": 4747,
    },
}
```
### **Attribute reference**

See also:

*[The list of generic builtin item attributes](#page-33-0)*

All attributes are optional.

**delete** When set to True, this user will be removed from the system. Note that because of how **userdel** works, the primary group of the user will be removed if it contains no other users. When using delete, no other attributes are allowed.

full name Full name of the user.

**gid** Primary group of the user as numerical ID or group name.

Note: Due to how useradd works, this attribute is required whenever you *don't* want the default behavior of useradd (usually that means automatically creating a group with the same name as the user). If you want to use an unmanaged group already on the node, you need this attribute. If you want to use a group managed by BundleWrap, you need this attribute. This is true even if the groups mentioned are in fact named like the user.

**groups** List of groups (names, not GIDs) the user should belong to. Must NOT include the group referenced by gid.

### **hash\_method** One of:

- md5
- sha256
- sha512

Defaults to sha512.

**home** Path to home directory. Defaults to /home/USERNAME.

**password** The user's password in plaintext.

Warning: Please do not write any passwords into your bundles. This attribute is intended to be used with an external source of passwords and filled dynamically. If you don't have or want such an elaborate setup, specify passwords using the password\_hash attribute instead.

Note: If you don't specify a salt along with the password, BundleWrap will use a static salt. Be aware that this is basically the same as using no salt at all.

**password\_hash** Hashed password as it would be returned by crypt() and written to /etc/shadow.

**salt** Recommended for use with the password attribute. BundleWrap will use 5000 rounds of SHA-512 on this salt and the provided password.

shell Path to login shell executable.

**uid** Numerical user ID. It's your job to make sure it's unique.

Bundles are subdirectories of the bundles/ directory of your BundleWrap repository. Within each bundle, there must be a file called bundle.py. They define any number of magic attributes that are automatically processed by BundleWrap. Each attribute is a dictionary mapping an item name (such as a file name) to a dictionary of attributes (e.g. file ownership information).

A typical bundle might look like this:

```
files = {
    '/etc/hosts': {
         'owner': "root",
         'group': "root",
         'mode': "0664",
         [...]
    },
}
```

```
users = {
    'janedoe': {
        'home': "/home/janedoe",
        'shell': "/bin/zsh",
        [...]
    },
    'johndoe': {
        'home': "/home/johndoe",
        'shell': "/bin/bash",
        [...]
    },
}
```
This bundle defines the attributes files and users. Within the users attribute, there are two user items. Each item maps its name to a dictionary that is understood by the specific kind of item. Below you will find a reference of all builtin item types and the attributes they understand. You can also [define your own item types.](#page-43-0)

### <span id="page-33-1"></span>**Item types**

This table lists all item types included in BundleWrap along with the bundle attributes they understand.

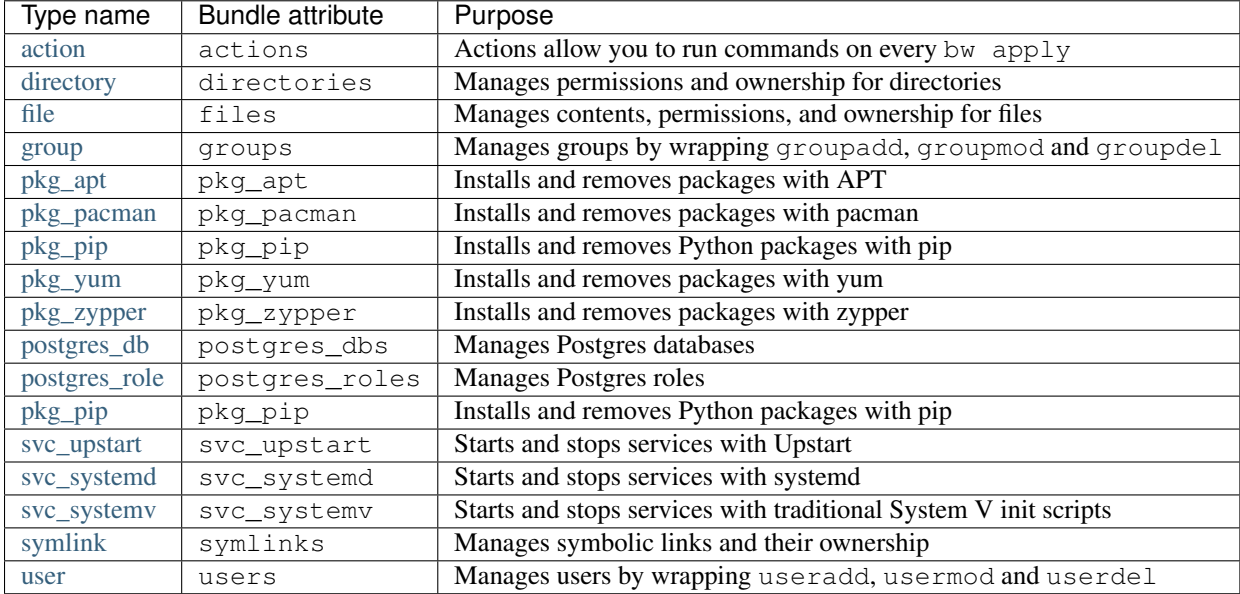

### <span id="page-33-0"></span>**Builtin attributes**

There are also attributes that can be applied to any kind of item.

#### **needs**

One such attribute is needs. It allows for setting up dependencies between items. This is not something you will have to to very often, because there are already implicit dependencies between items types (e.g. all files depend on all users). Here are two examples:

```
my\_items ='item1': {
         [...]
         'needs': [
             'file:/etc/foo.conf',
         \vert,
    },
    'item2': {
         ...
         'needs': [
             'pkg_apt:',
             'bundle:foo',
        ],
    }
}
```
The first item (item1, specific attributes have been omitted) depends on a file called /etc/foo.conf, while item2 depends on all APT packages being installed and every item in the foo bundle.

#### **needed\_by**

This attribute is an alternative way of defining dependencies. It works just like needs, but in the other direction. There are only three scenarios where you should use needed\_by over needs:

- if you need all items a certain type to depend on something or
- if you need all items in a bundle to depend on something or
- if you need an item in a bundle you can't edit (e.g. because it's provided by a community-maintained [plugin\)](#page-46-0) to depend on something in your bundles

#### <span id="page-34-0"></span>**triggers and triggered**

In some scenarios, you may want to execute an *[action](#page-16-1)* only when an item is fixed (e.g. restart a daemon after a config file has changed or run postmap after updating an alias file). To do this, BundleWrap has the builtin atttribute triggers. You can use it to point to any item that has its triggered attribute set to True. Such items will only be checked (or in the case of actions: run) if the triggering item is fixed (or a triggering action completes successfully).

```
files = {
    '/etc/daemon.conf': {
        [...]
        'triggers': [
            'action:restart_daemon',
```

```
],
    },
}
actions = {
    'restart_daemon': {
        'command': "service daemon restart",
        'triggered': True,
    },
}
```
The above example will run **service daemon restart** every time BundleWrap successfully applies a change to /etc/daemon.conf. If an action is triggered multiple times, it will only be run once.

Similar to needed\_by, triggered\_by can be used to define a triggers relationship from the opposite direction.

#### <span id="page-35-1"></span>**preceded\_by**

Operates like triggers, but will apply the triggered item *before* the triggering item. Let's look at an example:

```
files = {
    '/etc/example.conf': {
        [...]
        'preceded_by': [
            'action:backup_example',
        \vert,
    },
}
actions = {
    'backup_example': {
        'command': "cp /etc/example.conf /etc/example.conf.bak",
        'triggered': True,
    },
}
```
In this configuration, /etc/example.conf will always be copied before and only if it is changed. You would probably also want to set cascade\_skip to False on the action so you can skip it in interactive mode when you're sure you don't need the backup copy.

Similar to needed\_by, precedes can be used to define a preceded\_by relationship from the opposite direction.

#### <span id="page-35-0"></span>**unless**

Another builtin item attribute is unless. For example, it can be used to construct a one-off file item where BundleWrap will only create the file once, but won't check or modify its contents once it exists.

```
files = \{"/path/to/file": {
        [...]
        "unless": "test -x /path/to/file",
    },
}
```
This will run **test -x** /path/to/file before doing anything with the item. If the command returns 0, no action will be taken to "correct" the item.

Note: Another common use for unless is with actions that perform some sort of install operation. In this case, the unless condition makes sure the install operation is only performed when it is needed instead of every time you run **bw apply**. In scenarios like this you will probably want to set cascade\_skip to False so that skipping the installation (because the thing is already installed) will not cause every item that depends on the installed thing to be skipped. Example:

```
actions = {
    'download_thing': {
        'command': "wget http://example.com/thing.bin -O /opt/thing.bin && chmod +x /opt/thing.bin",
        'unless': "test -x /opt/thing.bin",
        'cascade_skip': False,
    },
    'run_thing': {
        'command': "/opt/thing.bin",
        'needs': ["action:download_thing"],
    },
}
```
If action:download\_thing would not set cascade\_skip to False, action:run\_thing would only be executed once: directly after the thing has been downloaded. On subsequent runs, action: download thing will fail the unless condition and be skipped. This would also cause all items that depend on it to be skipped, including action:run\_thing.

#### **cascade\_skip**

There are some situations where you don't want to default behavior of skipping everything that depends on a skipped item. That's where cascade\_skip comes in. Set it to False and skipping an item won't skip those that depend on it. Note that items can be skipped

- interactively or
- because they haven't been *[triggered](#page-34-0)* or
- because one of their dependencies failed or
- they failed their *['unless' condition](#page-35-0)* or
- because an [action](#page-16-1) had its interactive attribute set to True during a non-interactive run

The following example will offer to run an  $apt-qet \nypdate before installing a package, but continue to install the$ package even if the update is declined interactively.

actions = { 'apt\_update': {

```
'cascade skip': False,
         'command': "apt-get update",
    },
}
pkg_apt = {
    'somepkg': {
        'needs': ["action:apt_update"],
    },
}
```
cascade\_skip defaults to True. However, if the item uses the unless attribute or is triggered, the default changes to False. Most of the time, this is what you'll want.

### <span id="page-37-0"></span>**Canned actions**

Some item types have what we call "canned actions". Those are pre-defined actions attached directly to an item. Take a look at this example:

```
svc_upstart = {'mysql': {'running': True}}
files = {
    "/etc/mysql/my.cnf": {
        'source': "my.cnf",
        'triggers': [
            "svc_upstart:mysql:reload", # this triggers the canned action
        ],
    },
}
```
Canned actions always have to be triggered in order to run. In the example above, a change in the file /etc/mysql/my.cnf will trigger the reload action defined by the [svc\\_upstart item type](#page-27-0) for the mysql service.

### **Item generators**

Note: This is an advanced feature. You should already be very familiar with BundleWrap before using this.

In addition to the bundle attributes listed in the table above, you can define an attribute called item generators as a list of strings formatted as module. function where *module* is the name of a file in the libs/ [subdirectory](#page-45-0) of your repo (without the .py extension) and *function* is the name of a function in that file.

This function can be used to dynamically create items based on the existence of other items. Here is an example that will automatically generate a personal screenrc file for each user on the node:

```
def my_item_generator(node, bundle, item):
   generated items = {'files': {} }if item.ITEM_TYPE_NAME == 'user':
       file_path = "/home/{}/.screenrc".format(item.name)
```

```
qenerated items['files'][file path] = {
        'content': ...,
    }
return generated_items
```
As you can see, the item generator function is passed the current node, the calling bundle, and an item. It is called once for *every* item defined the usual way in a bundle or generated by an item generator (including itself!).

Warning: This means that you need to make sure your item generators don't generate items that will cause an endless loop of generated items (in the example above, it would be inadvisable to write another item generator that creates a user for every file).

Item generators must return a dictionary that looks like the dictionaries in a bundle, using a top-level dictionary to group item types instead of attributes. In the above example, we create a dictionary like this:

```
'files': {
    "/home/jdoe/.screenrc": {
        ...
    },
},
```
The equivalent bundle syntax being:

```
files = {
    "/home/jdoe/.screenrc": {
        ...
    },
}
```
### <span id="page-38-0"></span>**1.4.4 Hooks**

{

}

Hooks enable you to execute custom code at certain points during a BundleWrap run. This is useful for integrating with other systems e.g. for team notifications, logging or statistics.

To use hooks, you need to create a subdirectory in your repo called hooks. In that directory you can place an arbitrary number of Python source files. If those source files define certain functions, these functions will be called at the appropriate time.

### **Example**

hooks/my\_awesome\_notification.py:

```
from my_awesome_notification_system import post_message
def node apply start(repo, node, interactive=False, **kwargs):
   post_message("Starting apply on {}, everything is gonna be OK!".format(node.name))
```
<span id="page-39-0"></span>Note: Always define your hooks with \*\*kwargs so we can pass in more information in future updates without breaking your hook.

### **Functions**

This is a list of all functions a hook file may implement.

### **action\_run\_start**(*repo*, *node*, *action*, *\*\*kwargs*)

Called each time a **bw apply** command reaches a new action.

### Parameters

- **repo** [\(Repository\)](#page-49-1) The current repository (instance of [bundlewrap.repo.Repository](#page-49-1)).
- **node** [\(Node\)](#page-51-0) The current node (instance of [bundlewrap.node.Node](#page-51-0)).
- **item** (*Item*) The current action.

### **action\_run\_end**(*repo*, *node*, *action*, *duration=None*, *status=None*, *\*\*kwargs*) Called each time a **bw apply** command completes processing an action.

### Parameters

- **repo** [\(Repository\)](#page-49-1) The current repository (instance of [bundlewrap.repo.Repository](#page-49-1)).
- **node** [\(Node\)](#page-51-0) The current node (instance of [bundlewrap.node.Node](#page-51-0)).
- **item** (*Item*) The current action.
- **duration** (*timedelta*) How long the action was running.
- **status** (*ItemStatus*) An object with these attributes: correct, skipped.

### **apply\_start**(*repo*, *target*, *nodes*, *interactive=False*, *\*\*kwargs*)

### Called when you start a **bw apply** command.

### Parameters

- <span id="page-40-0"></span>• **repo** [\(Repository\)](#page-49-1) – The current repository (instance of [bundlewrap.repo.Repository](#page-49-1)).
- **target** (*str*) The group or node name you gave on the command line.
- **nodes** (*list*) A list of node objects affected (list of [bundlewrap.node.Node](#page-51-0) instances).
- **interactive** (*bool*) Indicates whether the apply is interactive or not.

### **apply\_end**(*repo*, *target*, *nodes*, *duration=None*, *\*\*kwargs*)

Called when a **bw apply** command completes.

### Parameters

- **repo** [\(Repository\)](#page-49-1) The current repository (instance of [bundlewrap.repo.Repository](#page-49-1)).
- **target** (*str*) The group or node name you gave on the command line.
- **nodes** (*list*) A list of node objects affected (list of [bundlewrap.node.Node](#page-51-0) instances).
- **duration** (*timedelta*) How long the apply took.

### **item\_apply\_start**(*repo*, *node*, *item*, *\*\*kwargs*)

Called each time a **bw apply** command reaches a new item.

### **Parameters**

- **repo** [\(Repository\)](#page-49-1) The current repository (instance of [bundlewrap.repo.Repository](#page-49-1)).
- **node** [\(Node\)](#page-51-0) The current node (instance of [bundlewrap.node.Node](#page-51-0)).
- **item** (*Item*) The current item.

**item\_apply\_end**(*repo*, *node*, *item*, *duration=None*, *status\_before=None*, *status\_after=None*, *\*\*kwargs*) Called each time a **bw apply** command completes processing an item.

#### Parameters

- **repo** [\(Repository\)](#page-49-1) The current repository (instance of [bundlewrap.repo.Repository](#page-49-1)).
- **node** [\(Node\)](#page-51-0) The current node (instance of [bundlewrap.node.Node](#page-51-0)).
- <span id="page-41-0"></span>• **item** (*Item*) – The current item.
- **duration** (*timedelta*) How long the apply took.
- **status\_before** (*ItemStatus*) An object with these attributes: correct, info, skipped.
- **status\_after** (*ItemStatus*) See status\_before.

**node\_apply\_start**(*repo*, *node*, *interactive=False*, *\*\*kwargs*) Called each time a **bw apply** command reaches a new node.

#### **Parameters**

- **repo** [\(Repository\)](#page-49-1) The current repository (instance of [bundlewrap.repo.Repository](#page-49-1)).
- **node** [\(Node\)](#page-51-0) The current node (instance of [bundlewrap.node.Node](#page-51-0)).
- **interactive** (*bool*) True if this is an interactive apply run.

**node\_apply\_end**(*repo*, *node*, *duration=None*, *interactive=False*, *result=None*, *\*\*kwargs*) Called each time a **bw apply** command finishes processing a node.

### **Parameters**

- **repo** [\(Repository\)](#page-49-1) The current repository (instance of [bundlewrap.repo.Repository](#page-49-1)).
- **node** [\(Node\)](#page-51-0) The current node (instance of [bundlewrap.node.Node](#page-51-0)).
- **duration** (*timedelta*) How long the apply took.
- **interactive** (*bool*) True if this was an interactive apply run.
- **result** (*ApplyResult*) An object with these attributes: correct, failed, fixed, skipped.

**node\_run\_start**(*repo*, *node*, *command*, *\*\*kwargs*)

Called each time a **bw** run command reaches a new node.

#### Parameters

• **repo** [\(Repository\)](#page-49-1) – The current repository (instance of [bundlewrap.repo.Repository](#page-49-1)).

- <span id="page-42-0"></span>• **node** [\(Node\)](#page-51-0) – The current node (instance of [bundlewrap.node.Node](#page-51-0)).
- **command** (*str*) The command that will be run on the node.

**node\_run\_end**(*repo*, *node*, *command*, *duration=None*, *return\_code=None*, *stdout=""*, *stderr=""*, *\*\*kwargs*) Called each time a **bw** run command finishes on a node.

#### **Parameters**

- **repo** [\(Repository\)](#page-49-1) The current repository (instance of [bundlewrap.repo.Repository](#page-49-1)).
- **node** [\(Node\)](#page-51-0) The current node (instance of [bundlewrap.node.Node](#page-51-0)).
- **command** (*str*) The command that was run on the node.
- **duration** (*timedelta*) How long it took to run the command.
- **return\_code** (*int*) Return code of the remote command.
- **stdout** (*str*) The captured stdout stream of the remote command.
- **stderr** (*str*) The captured stderr stream of the remote command.

**run\_start**(*repo*, *target*, *nodes*, *command*, *\*\*kwargs*) Called each time a **bw** run command starts.

#### **Parameters**

- **repo** [\(Repository\)](#page-49-1) The current repository (instance of [bundlewrap.repo.Repository](#page-49-1)).
- **target** (*str*) The group or node name you gave on the command line.
- **nodes** (*list*) A list of node objects affected (list of [bundlewrap.node.Node](#page-51-0) instances).
- **command** (*str*) The command that will be run on the node.

**run\_end**(*repo*, *target*, *nodes*, *command*, *duration=None*, *\*\*kwargs*) Called each time a **bw run** command finishes.

#### Parameters

• **repo** [\(Repository\)](#page-49-1) – The current repository (instance of [bundlewrap.repo.Repository](#page-49-1)).

- **target** (*str*) The group or node name you gave on the command line.
- **nodes** (*list*) A list of node objects affected (list of [bundlewrap.node.Node](#page-51-0) instances).
- **command** (*str*) The command that was run.
- **duration** (*timedelta*) How long it took to run the command on all nodes.

### <span id="page-43-0"></span>**1.4.5 Custom item types**

### **Step 0: Understand sdicts**

To represent supposed vs. actual state, BundleWrap uses state dicts (sdicts for short). These are normal Python dictionaries with some restrictions:

- keys must be Unicode text
- every value must be of one of these simple data types:
	- bool
	- float
	- int
	- Unicode text
	- None
- ...or a list/tuple containing only instances of one of the types above

Additional information can be stored in sdicts by using keys that start with an underscore. You may only use this for caching purposes (e.g. storing rendered file template content while the "real" sdict information only contains a hash of this content). BundleWrap will ignore these keys and hide them from the user. The type restrictions noted above do not apply, but everything must be pickleable.

### **Step 1: Create an item module**

Create a new file called /your/bundlewrap/repo/items/foo.py. You can use this as a template:

```
from bundlewrap.items import Item, ItemStatus
class Foo(Item):
    "''"''"''"A foo.
    "''"''"''"''"BLOCK_CONCURRENT = []
    BUNDLE_ATTRIBUTE_NAME = "foo"
    NEEDS_STATIC = []
    ITEM_ATTRIBUTES = {
        'attribute': "default value",
    }
    ITEM_TYPE_NAME = "foo"
    REQUIRED_ATTRIBUTES = ['attribute']
    def __repr__(self):
        return "<Foo attribute:{}>".format(self.attributes['attribute'])
```

```
def sdict(self):
    "''"''"''"Return an sdict that describes the target state of this item
    as configured in the repo. An empty dict means that the item
    should not exist.
    Implementing this method is optional. The default implementation
    uses the attributes as defined in the bundle.
    "''"''"''"raise NotImplementedError
def sdict_actual(self):
    \boldsymbol{u} \boldsymbol{u} \boldsymbol{n}Return an sdict that describes the actual state of this item
    on the node. An empty dict means that the item does not exist
    on the node.
    For the item to validate as correct, this sdict and the one
    produced by self.sdict() have to be identical.
    "''"raise NotImplementedError
def sdict_verbose(self, sdict, keys, actual):
    "''"Return an sdict based on the given one that is suitable for
    displaying information during interactive apply mode.
    The keys parameter indicates which keys are incorrect. It is
    sufficient to return an sdict that only represents these
    keys. The boolean actual parameter indicates if the source
    sdict is based on de facto node state (True) or taken from
    the repo (False).
    Implementing this method is optional. The default implementation
    returns the sdict unaltered.
    "''"''"''"raise NotImplementedError
def fix(self, keys, sdict, sdict_actual):
    "''"''"''"Do whatever is necessary to correct this item. The keys
    argument is a list of keys that differ in the two given
    sdicts.
    \boldsymbol{u} \boldsymbol{u} \boldsymbol{u}raise NotImplementedError
```
### **Step 2: Define attributes**

BUNDLE\_ATTRIBUTE\_NAME is the name of the variable defined in a bundle module that holds the items of this type. If your bundle looks like this:

 $\frac{1}{\text{foo}} = \{ [\dots] \}$ 

...then you should put BUNDLE\_ATTRIBUTE\_NAME =  $"foo"$  here.

NEEDS\_STATIC is a list of hard-wired dependencies for all intances of your item. For example, all services inherently depend on all packages (because you can't start the service without installing its package first). Most of the time, this will be a wildcard dependency on a whole type of items, not a specific one:

NEEDS\_STATIC = ["file:/etc/hosts", "user:"] # depends on /etc/hosts and all users

ITEM\_ATTRIBUTES is a dictionary of the attributes users will be able to configure for your item. For files, that would be stuff like owner, group, and permissions. Every attribute (even if it's mandatory) needs a default value, None is totally acceptable:

ITEM\_ATTRIBUTES = {'attr1': "default1"}

ITEM\_TYPE\_NAME sets the first part of an items ID. For the file items, this is "file". Therefore, file ID look this this: file:/path. The second part is the name a user assigns to your item in a bundle. Example:

ITEM\_TYPE\_NAME = "foo"

BLOCK\_CONCURRENT is a list of item types (e.g. pkg\_apt), that cannot be applied in parallel with this type of item. May include this very item type itself. For most items this is not an issue (e.g. creating multiple files at the same time), but some types of items have to be applied sequentially (e.g. package managers usually employ locks to ensure only one package is installed at a time):

BLOCK\_CONCURRENT = ["pkg\_apt"]

REQUIRED\_ATTRIBUTES is a list of attribute names that must be set on each item of this type. If BundleWrap encounters an item without all these attributes during bundle inspection, an exception will be raised. Example:

REQUIRED\_ATTRIBUTES = ['attr1', 'attr2']

#### **Step 3: Implement methods**

You should probably start with sdict\_actual. Use self.node.run("command") to run shell commands on the current node and check the stdout property of the returned object.

The only other method you have to implement is  $fix$ . It doesn't have to return anything and just uses self.node.run() to fix the item. To do this efficiently, it may use the provided parameters indicating which keys differ between the should-be sdict and the actual one. Both sdicts are also provided in case you need to know their values.

If you're having trouble, try looking at the [source code for the items that come with BundleWrap.](https://github.com/bundlewrap/bundlewrap/tree/master/src/bundlewrap/items) The  $pkg*$  items are pretty simple and easy to understand while files is the most complex to date. Or just drop by on IRC, we're glad to help.

### <span id="page-45-0"></span>**1.4.6 Custom code**

The libs/ subdirectory of your repository provides a convenient place to put reusable code used throughout your bundles and hooks.

A Python module called example.py placed in this directory will be available as repo.libs.example wherever you have access to a [bundlewrap.repo.Repository](#page-49-1) object. In nodes.py and groups.py, you can do the same thing with just libs.example.

Warning: Only single files, no subdirectories or packages, are supported at the moment.

### <span id="page-46-0"></span>**1.4.7 Plugins**

The plugin system in BundleWrap is an easy way of integrating third-party code into your repository.

Warning: While plugins are subject to some superficial code review by BundleWrap developers before being accepted, we cannot make any guarantees as to the quality and trustworthiness of plugins. Always do your due diligence before running third-party code.

### **Finding plugins**

It's as easy as **bw repo plugin search <term>**. Or you can browse [plugins.bundlewrap.org.](http://plugins.bundlewrap.org)

### **Installing plugins**

You probably guessed it: bw repo plugin install <plugin>

Installing the first plugin in your repo will create a file called plugins. json. You should commit this file (and any files installed by the plugin of course) to version control.

Hint: Avoid editing files provided by plugins at all costs. Local modifications will prevent future updates to the plugin.

### **Updating plugins**

You can update all installed plugins with this command: **bw repo plugin update** 

**Removing a plugin**

**bw repo plugin remove <plugin>**

### **Writing your own**

#### See also:

[The guide on publishing your own plugins](#page-54-0)

### <span id="page-47-0"></span>**1.5 Command Line Interface**

The **bw** utility is BundleWrap's command line interface.

Note: This page is not meant as a complete reference. It provides a starting point to explore the various subcommands. If you're looking for details,  $-\text{help}$  is your friend.

### **1.5.1 bw apply**

**\$** bw apply -i mynode

The most important and most used part of BundleWrap, **bw apply** will apply your configuration to a set of *[nodes](#page-58-3)*. By default, it operates in a non-interactive mode. When you're trying something new or are otherwise unsure of some changes, use the  $-i$  switch to have BundleWrap interactively ask before each change is made.

### **1.5.2 bw run**

**\$** bw run mygroup "uname -a"

Unsurprisingly, the run subcommand is used to run commands on nodes.

As with most commands that accept node names, you can also give a *[group](#page-58-4)* name or any combination of node and group names, separated by commas (without spaces, e.g. node1, group2, node3). A third option is to use a bundle selector like bundle:my\_bundle. It will select all nodes with the named *[bundle](#page-58-5)*. You can freely mix and match node names, group names, and bundle selectors.

Negation is also possible for bundles and groups. !bundle:foo will add all nodes without the foo bundle, while !group:foo will add all nodes that aren't in the foo group.

### **1.5.3 bw nodes and bw groups**

**\$** bw nodes --hostnames | xargs -n 1 ping -c 1

With these commands you can quickly get a list of all nodes and groups in your *[repository](#page-58-2)*. The example above uses --hostnames to get a list of all DNS names for your nodes and send a ping to each one.

### **1.5.4 bw debug**

```
$ bw debug
bundlewrap X.Y.Z interactive repository inspector
> You can access the current repository as 'repo'.
>>> len(repo.nodes)
121
```
This command will drop you into a Python shell with direct access to BundleWrap's [API.](#page-49-0) Once you're familiar with it, it can be a very powerful tool.

### <span id="page-48-0"></span>**1.5.5 bw plot**

Hint: You'll need [Graphviz](http://www.graphviz.org/) installed on your machine for this to be useful.

**\$** bw plot node mynode | dot -Tsvg -omynode.svg

You won't be using this every day, but it's pretty cool. The above command will create an SVG file (you can open these in your browser) that shows the item dependency graph for the given node. You will see bundles as dashed rectangles, static dependencies (defined in BundleWrap itself) in green, auto-generated dependencies (calculated dynamically each time you run **bw** apply) in blue and dependencies you defined yourself in red.

It offers an interesting view into the internal complexities BundleWrap has to deal with when figuring out the order in which your items can be applied to your node.

### **1.5.6 bw test**

```
$ bw test
node1:pkg_apt:samba
node1:file:/etc/samba/smb.conf
```

```
[...]
+----- traceback from worker ------
\overline{\phantom{a}}| Traceback (most recent call last):
    File "/Users/trehn/Projects/software/bundlewrap/src/bundlewrap/concurrency.py", line 78, in _worker
       | return_value = target(*msg['args'], **msg['kwargs'])
    File "<string>", line 378, in test
  BundleError: file:/etc/samba/smb.conf from bundle 'samba' refers to missing file '/path/to/bundley
\overline{\phantom{a}}+----------------------------------
```
This command is meant to be run automatically like a test suite after every commit. It will try to catch any errors in your bundles and file templates by initializing every item for every node (but without touching the network).

### <span id="page-49-0"></span>**1.6 API**

While most users will interact with BundleWrap through the **bw** command line utility, you can also use it from your own code to extract data or further automate config management tasks.

Even within BundleWrap itself (e.g. templates, libs, and hooks) you are often given repo and/or node objects to work with. Their methods and attributes are documented below.

Some general notes on using BundleWrap's API:

- There can be an arbitrary amount of  $bundle_{WTap}$ .  $repo$ .  $Repository$  objects per process.
- Repositories are read as needed and not re-read when something changes. Modifying files in a repo during the lifetime of the matching Repository object may result in undefined behavior.

### **1.6.1 Example**

Here's a short example of how to use BundleWrap to get the uptime for a node.

```
from bundlewrap.repo import Repository
repo = Repository("/path/to/my/repo")
node = repo.get_node("mynode")
uptime = node.run("uptime")print(uptime.stdout)
```
### **1.6.2 Reference**

```
class bundlewrap.repo.Repository(path)
```
The starting point of any interaction with BundleWrap. An object of this class represents the repository at the given path.

### <span id="page-50-0"></span>**groups**

A list of all groups in the repo (instances of [bundlewrap.group.Group](#page-53-1))

### **group\_names**

A list of all group names in this repo.

### **nodes**

A list of all nodes in the repo (instances of [bundlewrap.node.Node](#page-51-0))

### **node\_names**

A list of all node names in this repo

### **revision**

The current git, hg or bzr revision of this repo. None if no SCM was detected.

#### **get\_group**(*group\_name*)

Get the group object with the given name.

Parameters **group\_name** (*str*) – Name of the desired group

Returns The group object for the given name

Return type [bundlewrap.group.Group](#page-53-1)

### **get\_node**(*node\_name*)

Get the node object with the given name.

Parameters **node\_name** (*str*) – Name of the desired node

Returns The node object for the given name

Return type [bundlewrap.node.Node](#page-51-0)

### **nodes\_in\_all\_groups**(*group\_names*)

Returns a list of nodes where every node is a member of every group given.

Parameters **group\_names** (*list*) – Names of groups to search for common nodes.

Returns All nodes common to all given groups.

Return type list

```
nodes_in_any_group(group_names)
```
Returns all nodes that are a member of at least one of the given groups.

<span id="page-51-1"></span>Parameters **group\_names** (*list*) – Names of groups to search for nodes.

Returns All nodes present in at least one group.

Return type generator

**nodes\_in\_group**(*group\_name*) Returns a list of nodes in the given group.

Parameters **group\_name** (*str*) – Name of the group.

Returns All nodes in that group.

Return type list

#### <span id="page-51-0"></span>class bundlewrap.node.**Node**

A system managed by BundleWrap.

### **bundles**

A list of all bundles associated with this node (instances of bundlewrap.bundle.Bundle)

### **groups**

A list of [bundlewrap.group.Group](#page-53-1) objects this node belongs to

#### **hostname**

The DNS name BundleWrap uses to connect to this node

### **items**

A list of items on this node (instances of subclasses of bundlewrap.items.Item)

#### **metadata**

A dictionary of custom metadata, merged from information in [nodes.py](#page-12-0) and [groups.py](#page-14-0)

#### **name**

The internal identifier for this node

**download**(*remote\_path*, *local\_path*) Downloads a file from the node.

#### Parameters

- **remote\_path** (*str*) Which file to get from the node
- **local\_path** (*str*) Where to put the file

<span id="page-52-0"></span>**get\_item**(*item\_id*)

Get the item object with the given ID (e.g. "file:/etc/motd").

Parameters **item\_id** (*str*) – ID of the desired item

Returns The item object for the given ID

Return type instances of subclasses of bundlewrap.items.Item

**has\_bundle**(*bundle\_name*)

True if the node has a bundle with the given name.

Parameters **bundle\_name** (*str*) – Name of the bundle to look for

Return type bool

**has\_any\_bundle**(*bundle\_names*)

True if the node has a bundle with any of the given names.

Parameters **bundle\_names** (*list*) – List of bundle names to look for

Return type bool

**in\_group**(*group\_name*)

True if the node is in a group with the given name.

Parameters **group\_name** (*str*) – Name of the group to look for

Return type bool

**in\_any\_group**(*group\_names*)

True if the node is in a group with any of the given names.

Parameters **group\_names** (*list*) – List of group names to look for

Return type bool

**run**(*command*, *may\_fail=False*) Runs a command on the node. <span id="page-53-2"></span>Parameters

- **command** (*str*) What should be executed on the node
- **may\_fail** (*bool*) If False, bundlewrap.exceptions.RemoteException will be raised if the command does not return 0.

Returns An object that holds the return code as well as captured stdout and stderr

Return type bundlewrap.operations. RunResult

**upload**(*local\_path*, *remote\_path*, *mode=None*, *owner=""*, *group=""*) Uploads a file to the node.

### **Parameters**

- **local\_path** (*str*) Which file to upload
- **remote\_path** (*str*) Where to put the file on the target node
- **mode** (*str*) File mode, e.g. "0644"
- **owner** (*str*) Username of the file owner
- **group** (*str*) Group name of the file group

### <span id="page-53-1"></span>class bundlewrap.group.**Group**

A user-defined group of nodes.

#### **name**

The name of this group

#### **nodes**

A list of all nodes in this group (instances of  $bundlewrap$ . node. Node, includes subgroup members)

### <span id="page-53-0"></span>**1.7 Contributing**

We welcome all input and contributions to BundleWrap. If you've never done this sort of thing before, maybe check out [contribution-guide.org.](http://www.contribution-guide.org) But don't be afraid to make mistakes, nobody expects your first contribution to be perfect. We'll gladly help you out.

### **1.7.1 Submitting bug reports**

Please use the [GitHub issue tracker](https://github.com/bundlewrap/bundlewrap/issues) and take a few minutes to look for existing reports of the same problem (open or closed!).

Hint: If you've found a security issue or are not at all sure, just contact [trehn@bundlewrap.org.](mailto:trehn@bundlewrap.org)

### **1.7.2 Contributing code**

Note: Before working on new features, try reaching out to one of the core authors first. We are very concerned with keeping BundleWrap lean and not introducing bloat. If your idea is not a good fit for all or most BundleWrap users, it can still be included [as a plugin.](#page-54-0)

Here are the steps:

- 1. Write your code. Awesome!
- 2. If you haven't already done so, please consider writing tests. Otherwise, someone else will have to do it for you.
- 3. Same goes for documentation.
- 4. Set up a [virtualenv](http://virtualenv.readthedocs.org/en/latest/) and run **pip install -r requirements-tests.txt**.
- 5. Make sure you can connect to your localhost via **ssh** without using a password and that you are able to run **sudo**.
- 6. Run **fab run\_tests**
- 7. Review and sign the CAA (Copyright Assignment Agreement) by adding your name and email to the AUTHORS file. (This step can be skipped if your contribution is too small to be considered intellectual property, e.g. spelling fixes)
- 8. Open a pull request on [GitHub.](https://github.com/bundlewrap/bundlewrap)
- 9. Feel great. Thank you.

### **1.7.3 Help**

If at any point you need help or are not sure what to do, just drop by in #bundlewrap on Freenode or poke [@bundlewrap](https://twitter.com/bundlewrap) [on Twitter.](https://twitter.com/bundlewrap)

### <span id="page-54-0"></span>**Writing your own plugins**

[Plugins](#page-46-0) can provide almost any file in a BundleWrap repository: bundles, custom items, hooks, libs, etc.

Notable exceptions are nodes.py and groups.py. If your plugin wants to extend those, use a [lib](#page-45-0) instead and ask users to add the result of a function call in your lib to their nodes or groups dicts.

Warning: If your plugin depends on other libraries, make sure that it catches ImportErrors in a way that makes it obvious for the user what's missing. Keep in mind that people will often just **git pull** their repo and not install your plugin themselves.

### **Starting a new plugin**

### Step 1: Clone the plugins repo

Create a clone of the [official plugins repo](https://github.com/bundlewrap/plugins) on GitHub.

#### Step 2: Create a branch

You should work on a branch specific to your plugin.

### Step 3: Copy your plugin files

Now take the files that make up your plugin and move them into a subfolder of the plugins repo. The subfolder must be named like your plugin.

### Step 4: Create required files

{

}

In your plugin subfolder, create a file called manifest. json from this template:

```
"desc": "Concise description (keep it somewhere around 80 characters)",
"help": "Optional verbose help text to be displayed after installing. May\ninclude\nnewlines
"provides": [
        "bundles/example/bundle.py",
        "hooks/example.py"
],
"version": 1
```
The provides section must contain a list of all files provided by your plugin.

You also have to create an AUTHORS file containing your name and email address.

Last but not least we require a LICENSE file with an OSI-approved Free Software license.

### Step 5: Update the plugin index

Run the update\_index.py script at the root of the plugins repo.

### Step 6: Run tests

Run the test.py script at the root of the plugins repo. It will tell you if there is anything wrong with your plugin.

#### Step 7: Commit

Commit all changes to your branch

### Step 8: Create pull request

Create a pull request on GitHub to request inclusion of your new plugin in the official repo. Only then will your plugin become available to be installed by **bw repo plugin install yourplugin**.

### **Updating an existing plugin**

To release a new version of your plugin:

• Increase the version number in manifest.json

- Update the list of provided files in manifest. json
- If you're updating someone elses plugin, you should get their consent and add your name to AUTHORS

Then just follow the instructions above from step 5 onward.

## <span id="page-56-0"></span>**1.8 FAQ**

### **1.8.1 Technical**

### **BundleWrap says an item failed to apply, what do I do now?**

Try running **bw apply -i nodename** to see which attribute of the item could not be fixed. If that doesn't tell you enough, try bw --debug apply -i nodename and look for the command BundleWrap is using to fix the *[item](#page-58-6)* in question. Then try running that command yourself and check for any errors.

### **What happens when two people start applying configuration to the same node?**

BundleWrap uses a locking mechanism to prevent collisions like this. When BundleWrap finds a lock on a *[node](#page-58-3)* in interactive mode, it will display information about who acquired the lock (and when) and will ask whether to ignore the lock or abort the process. In noninteractive mode, the operation is always cancelled for the node in question unless --force is used.

### **How can I have BundleWrap reload my services after config changes?**

See *[canned actions](#page-37-0)* and *[triggers](#page-34-0)*.

### **Will BundleWrap keep track of package updates?**

No. BundleWrap will only care about whether a package is installed or not. Updates will have to be installed through a separate mechanism (I like to create an [action](#page-16-1) with the interactive attribute set to True). Selecting specific versions should be done through your package manager.

### **Is there a probing mechanism like Ohai?**

No. BundleWrap is meant to be very push-focused. The node should not have any say in what configuration it will receive. If you disagree with this ideology and really need data from the node beforehand, you can use a *[hook](#page-38-0)* to gather the data and populate node.metadata.

### **Is there a way to remove any unmanaged files/directories in a directory?**

Not at the moment. We're tracking this topic in issue [#56.](https://github.com/bundlewrap/bundlewrap/issues/56)

### **Is there any integration with my favorite Cloud?**

Not right now. A separate project (called "cloudwart") is in planning, but no code has been written and it's not a priority at the moment.

### **Is BundleWrap secure?**

BundleWrap is more concerned with safety than security. Due to its design, it is possible for your coworkers to introduce malicious code into a BundleWrap repository that could compromise your machine. You should only use trusted repositories and plugins. We also recommend following commit logs to your repos.

### **1.8.2 The BundleWrap Project**

### **Why do contributors have to sign a Copyright Assignment Agreement?**

While it sounds scary, Copyright assignment is used to improve the enforceability of the GPL. Even the FSF does it, [read their explanation why.](http://www.gnu.org/licenses/why-assign.html) The agreement used by BundleWrap is from [harmonyagreements.org.](http://harmonyagreements.org)

If you're still concerned, please do not hesitate to contact [@trehn.](https://twitter.com/trehn)

### **Isn't this all very similar to Ansible?**

Some parts are, but there are significant differences as well. Check out the Alternatives page for a writeup of the details.

### <span id="page-58-7"></span><span id="page-58-0"></span>**1.9 Glossary**

- action Actions are a special kind of *[item](#page-58-6)* used for running shell commands during each **bw apply**. They allow you to do things that aren't persistent in nature
- apply An "apply" is what we call the process of what's otherwise known as "converging" the state described by your repository and the actual status quo on the *[node](#page-58-3)*.
- <span id="page-58-5"></span>bundle A collection of *[items](#page-58-6)*. Most of the time, you will create one bundle per application. For example, an Apache bundle will include the httpd service, the virtual host definitions and the apache2 package.
- <span id="page-58-4"></span>group Used for organizing your *[nodes](#page-58-3)*.
- hook [Hooks](#page-38-0) can be used to run your own code automatically during various stages of BundleWrap operations.
- item A single piece of configuration on a node, e.g. a file or an installed package.

<span id="page-58-6"></span>You might be interested in *[this overview of item types](#page-33-1)*.

- lib [Libs](#page-45-0) are a way to store Python modules in your repository and make them accessible to your bundles and templates.
- <span id="page-58-3"></span>node A managed system, no matter if physical or virtual.
- <span id="page-58-2"></span>repo A repository is a directory with [some stuff](#page-11-0) in it that tells BundleWrap everything it needs to know about your infrastructure.

### <span id="page-58-1"></span>**1.10 About**

Development on BundleWrap started in July 2012, borrowing some ideas from [Bcfg2.](http://bcfg2.org/) Some key features that are meant to set BundleWrap apart from other config management systems are:

- decentralized architecture
- pythonic and easily extendable
- easy to get started with
- true item-level parallelism (in addition to working on multiple nodes simultaneously, BundleWrap will continue to fix config files while installing a package on the same node)
- very customizable item dependencies
- collaboration features like node locking (to prevent simultaneous applies to the same node) and hooks for chat notifications
- built-in testing facility (**bw test**)
- can be used as a library

BundleWrap is a "pure" free software project licensed under the terms of the [GPLv3,](http://www.gnu.org/licenses/gpl.html) with no *Enterprise Edition* or commercial support.

### <span id="page-59-0"></span>**1.11 Alternatives**

This page is an effort to compare BundleWrap to other config management systems. It very hard to keep this information complete and up to date, so please feel free to raise issues or create pull requests if something is amiss.

BundleWrap has the following properties that are unique to it or at least not common among other solutions:

- server- and agent-less architecture
- item-level parallelism to speed up convergence of complex nodes
- interactive mode to review configuration as it it being applied
- [Mako file templates](#page-18-0)
- verifies that each action taken actually fixed the item in question
- verify mode to assess the state of your configuration without mutating it
- useful and actionable error messages
- can apply actions (and other items) *[prior](#page-35-1)* to fixing an item (and only then)
- built-in *[visualization](#page-48-0)* of node configuration
- nice [Python API](#page-49-0)
- designed to be mastered quickly and easily remembered
- for better or worse: no commercial agenda/support
- no support for non-Linux target nodes (BundleWrap itself can be run from Mac OS as well)

### **1.11.1 Ansible**

[Ansible](http://ansible.com) is very similar to BundleWrap in how it communicates with nodes. Both systems do not use server or agent processes, but SSH. Ansible can optionally use OpenSSH instead of a Python SSH implementation to speed up performance. On the other hand, BundleWrap will always use the Python implementation, but with multiple connections to each node. This should give BundleWrap a performance advantage on very complex systems with many items, since each connection can work on a different item simultaneously.

To apply configuration, Ansible uploads pieces of code called modules to each node and runs them there. Many Ansible modules depend on the node having a Python 2.x interpreter installed. In some cases, third-party Python libraries are needed as well, increasing the footprint on the node. BundleWrap runs commands on the target node just as you would in an interactive SSH session. Most of the [commands needed](#page-10-0) by BundleWrap are provided by coreutils and should be present on all standard Linux systems.

Ansible ships with loads of modules while BundleWrap will only give you the most needed primitives to work with. For example, we will not add an item type for remote downloads because you can easily build that yourself using an [action](#page-16-1) with **wget**.

Ansible's playbooks roughly correspond to BundleWrap's bundles, but are written in YAML using a special playbook language. BundleWrap uses Python for this purpose, so if you know some basic Python you only need to learn the schema of the dictionaries you're building. This also means that you will never run into a problem the playbook language cannot solve. Anything you can do in Python, you can do in BundleWrap.

While you can automate application deployments in BundleWrap, Ansible is much more capable in that regard as it combines config management and sophisticated deployment mechanisms (multi-stage, rolling updates).

File templates in Ansible are [Jinja2,](http://jinja2.pocoo.org) while BundleWrap offers both [Mako](http://makotemplates.org) and Jinja2.

Ansible, Inc. offers paid support for Ansible and an optional web-based addon called [Ansible Tower.](http://ansible.com/tower) No such offerings are available for BundleWrap.

### **1.11.2 BCFG2**

BCFG2's bundles obviously were an inspiration for BundleWrap. One important difference is that BundleWrap's bundles are usually completely isolated and self-contained within their directory while BCFG2 bundles may need resources (e.g. file templates) from elsewhere in the repository.

On a practical level BundleWrap prefers pure Python and Mako over the XML- and text-variants of Genshi used for bundle and file templating in BCFG2.

And of course BCFG2 has a very traditional client/server model while BundleWrap runs only on the operators computer.

### **1.11.3 Chef**

[Chef](http://www.getchef.com/) has basically two modes of operation: The most widely used one involves a server component and the **chef-client** agent. The second option is **chef-solo**, which will apply configuration from a local repository to the node the repository is located on. BundleWrap supports neither of these modes and always applies configuration over SSH.

Overall, Chef is harder to get into, but will scale to thousands of nodes.

The community around Chef is quite large and probably the largest of all config management systems. This means lots of community-maintained cookbooks to choose from. BundleWrap does have a [plugin system](#page-46-0) to provide almost anything in a repository, but there aren't many plugins to choose from yet.

Chef is written in Ruby and uses the popular [ERB](http://www.kuwata-lab.com/erubis/) template language. BundleWrap is heavily invested in Python and offers support for Mako and Jinja2 templates.

OpsCode offers paid support for Chef and SaaS hosting for the server component. [AWS OpsWorks](http://aws.amazon.com/opsworks/) also integrates Chef cookbooks.

Python Module Index

### <span id="page-62-0"></span>b

bundlewrap.group, [50](#page-53-1) bundlewrap.node, [48](#page-51-0) bundlewrap.repo, [46](#page-49-1)

### A

action, [55](#page-58-7) action\_run\_end() (built-in function), [36](#page-39-0) action run start() (built-in function),  $36$ apply, [55](#page-58-7) apply\_end() (built-in function), [37](#page-40-0) apply\_start() (built-in function), [36](#page-39-0)

### B

bundle, [55](#page-58-7) bundles (bundlewrap.node.Node attribute), [48](#page-51-1) bundlewrap.group (module), [50](#page-53-2) bundlewrap.node (module), [48](#page-51-1) bundlewrap.repo (module), [46](#page-49-2)

### D

download() (bundlewrap.node.Node method), [48](#page-51-1)

### G

get\_group() (bundlewrap.repo.Repository method), [47](#page-50-0) get\_item() (bundlewrap.node.Node method), [49](#page-52-0) get\_node() (bundlewrap.repo.Repository method), [47](#page-50-0) group, [55](#page-58-7)

Group (class in bundlewrap.group), [50](#page-53-2) group\_names (bundlewrap.repo.Repository attribute), [47](#page-50-0) groups (bundlewrap.node.Node attribute), [48](#page-51-1) groups (bundlewrap.repo.Repository attribute), [46](#page-49-2)

### H

has any bundle() (bundlewrap.node.Node method), [49](#page-52-0) has\_bundle() (bundlewrap.node.Node method), [49](#page-52-0) hook, [55](#page-58-7)

hostname (bundlewrap.node.Node attribute), [48](#page-51-1)

### I

in\_any\_group() (bundlewrap.node.Node method), [49](#page-52-0) in\_group() (bundlewrap.node.Node method), [49](#page-52-0) item, [55](#page-58-7)

item\_apply\_end() (built-in function), [37](#page-40-0) item\_apply\_start() (built-in function), [37](#page-40-0) items (bundlewrap.node.Node attribute), [48](#page-51-1)

### L

lib, [55](#page-58-7)

### M

metadata (bundlewrap.node.Node attribute), [48](#page-51-1)

### N

name (bundlewrap.group.Group attribute), [50](#page-53-2) name (bundlewrap.node.Node attribute), [48](#page-51-1) node, [55](#page-58-7) Node (class in bundlewrap.node), [48](#page-51-1) node\_apply\_end() (built-in function), [38](#page-41-0) node\_apply\_start() (built-in function), [38](#page-41-0) node\_names (bundlewrap.repo.Repository attribute), [47](#page-50-0) node\_run\_end() (built-in function), [39](#page-42-0) node\_run\_start() (built-in function), [38](#page-41-0) nodes (bundlewrap.group.Group attribute), [50](#page-53-2) nodes (bundlewrap.repo.Repository attribute), [47](#page-50-0) nodes\_in\_all\_groups() (bundlewrap.repo.Repository method), [47](#page-50-0) nodes\_in\_any\_group() (bundlewrap.repo.Repository method), [47](#page-50-0) nodes in group() (bundlewrap.repo.Repository method), [48](#page-51-1)

### R

repo, [55](#page-58-7)

Repository (class in bundlewrap.repo), [46](#page-49-2) revision (bundlewrap.repo.Repository attribute), [47](#page-50-0) run() (bundlewrap.node.Node method), [49](#page-52-0) run\_end() (built-in function), [39](#page-42-0) run\_start() (built-in function), [39](#page-42-0)

### U

upload() (bundlewrap.node.Node method), [50](#page-53-2)